# *Rail350 Serial Communications June 2010*

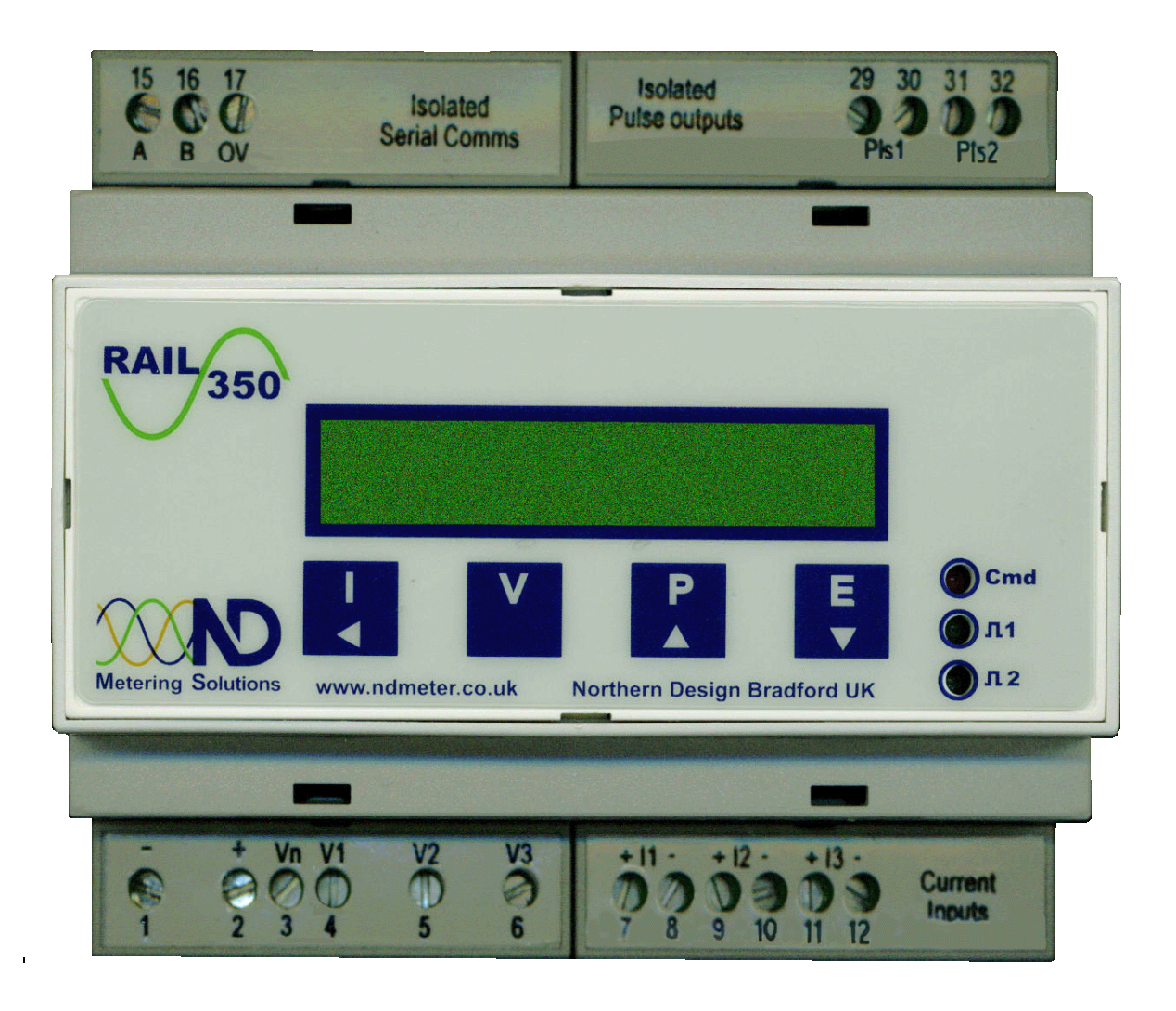

# **1 Safety**

The *Rail350* is intended for connection to dangerous voltages giving a risk of electric shock. Refer to the safety/installation instructions in the *Rail350 Operating Guide* before connecting the communications.

**WARNING** The meter contains no user serviceable parts. Installation and commissioning should only be carried out by qualified personnel

# **2 Programming**

Meters fitted with the Modbus option have two additional stages in the front panel programming menu.

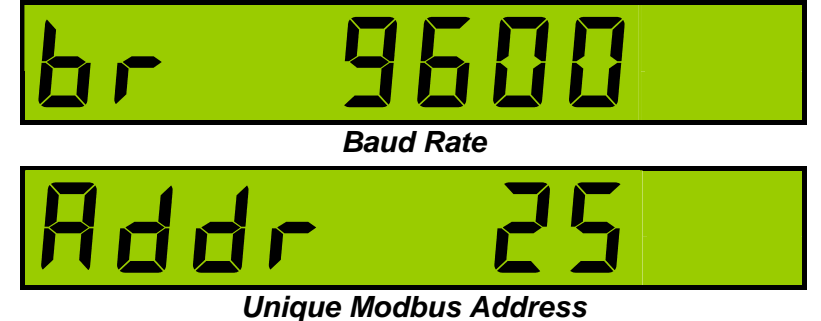

In programming mode press  $\Box$  until the required parameter is shown.

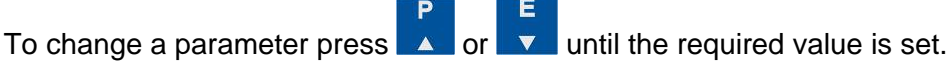

For full information on entering and using programming mode refer to the latest "*Rail350* Operating Guide".

# **3 Connection**

### *3.1 Cable Selection*

A dedicated, screened twisted pair cable is required to provide basic RS485 connection. A second twisted pair may be used for 0V connection if required. The cable should be chosen to suit the data rate and maximum length to be installed. The EIA RS-485-A standard provides curves that relate cable length to data rate for 24 AWG screened, twisted pair, telephone cable with a shunt capacitance of 50pf/m. For baud rates up to 19,200 the standard suggests a maximum length of 1200m for this type of cable. If other types of cable are to be used it is recommended that the cable supplier is consulted as to the suitability for use with RS485 to 19,200 baud.

### *3.2 Signal 0V and Cable Shield*

A signal 0V termination is provided on each meter. Although RS485 does not strictly require a signal 0V, it is recommended this is connected as shown in the diagram below. This creates a known reference for the isolated RS485 system thereby reducing potential common-mode errors in the meter's RS485 driver circuit.

A cable shield is used to attenuate noise picked up from external sources. This should be continuous, and cover as much of the signal pairs as possible. It is recommended that the shield should be connected to ground at the host (PC) only. The cable shield should *not* be used as the 0V connection.

#### *3.3 Terminating Resistors*

In order to minimise signal errors due to noise over long cable lengths, terminating resistors may be fitted. These match the RS485 device impedance to that of the cable. Two 120 $\Omega$  resistors, one at the host port terminals and the other at the most remote meter terminals are recommended for this purpose.

#### *3.4 Connection To Meters*

The bus wires should be taken to meters at each location for termination, using the meter terminals as a loop in-out connection. 3-Pairs of terminals, internally shorted, are provided for convenience. The use of spurs should be avoided wherever possible.

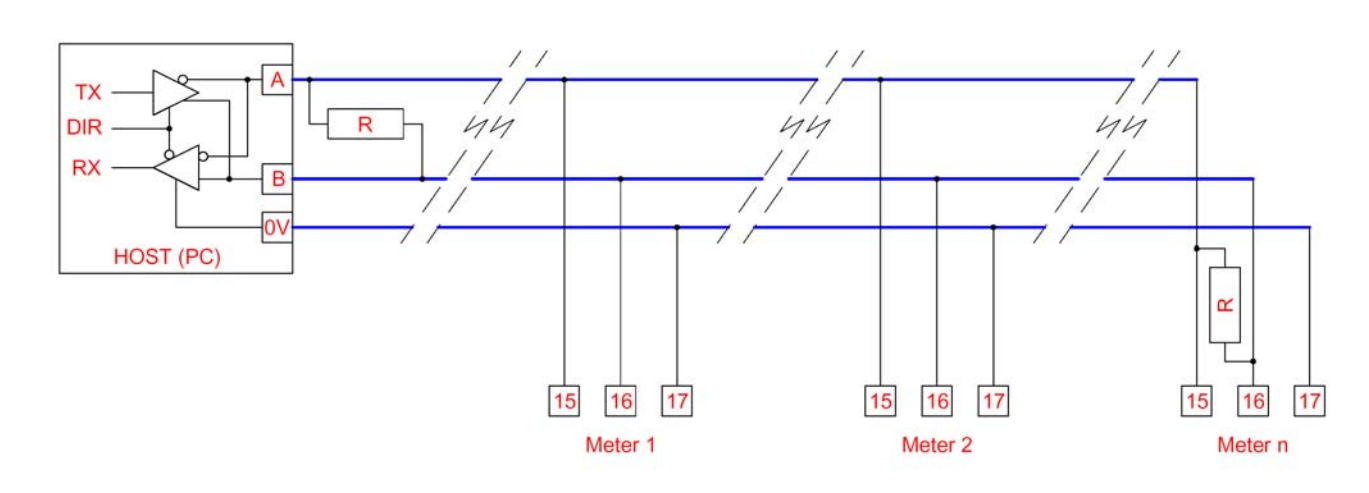

### *3.4.1 Basic Connection*

**Figure 3-1 Basic RS485 Bus Network** 

# **4 Modbus Commands**

The *Rail350* meter supports the following standard Modbus commands:

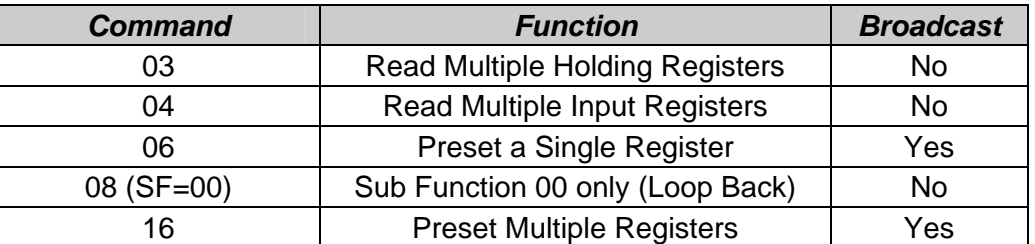

#### *4.1 Exception Responses*

If the meter receives a Modbus command, with no errors and a valid address, it will attempt to handle the query and provide an appropriate response. If the meter cannot handle the query a standard Modbus exception response is sent (except broadcast queries). An exception response is characterised by its function byte which has 80H added to that sent in the query. The following exceptions codes are supported:

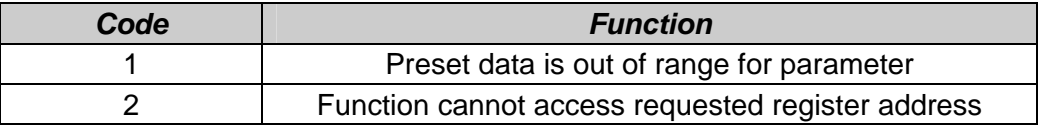

#### *5.1 Energy Registers*

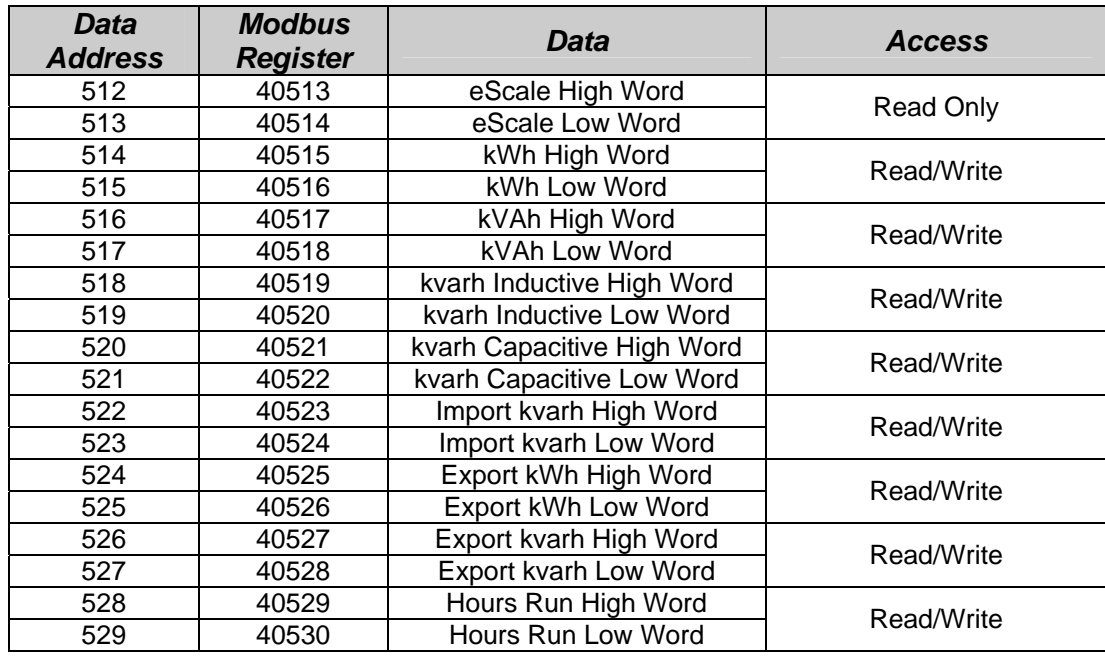

*Note 1:* Modbus registers containing Hours Run have a resolution of 0.1 hour.

*Note 2:* Export kWh may not be available on all *Rail350* meters in which case the export kWh registers will return 0.

*Note 3:* Energy registers are stored as 32-bit Long Integers data in the range 0 to 4,294,967,295. Each LONG requires two consecutive Modbus data words. Standard software often handles long integer reads, however, a LONG may be calculated from the individual data words as:

### **LONG = (65536 x High Word) + Low Word**

#### *5.1.1 Energy Scaling*

Energy registers are copies of the value displayed on the LCD without decimal point or scaling. For example if the meter displays 123456.78kWh, Holding Registers 40515-40516 will contain a long integer 12345678. This may be scaled in Wh or kWh, using eScale as:

### **Wh = Holding Reg[40513] x 10(eScale-3)**

### **kWh = Holding Reg[40513] x 10(eScale-6)**

The eScale constant is set, along with the kWh register resolution and scaling, by the CT and PT programmed settings. The display scaling and eScale therefore remain constant once a meter is installed and commissioned. A read of eScale High Word always returns zero.

#### *Example:*

If the meter displays 1234567.8 kWh then eScale would be 5 and the Holding Register 40513 would contain 12345678.

The host would calculate the scaled energy reading as:

 $12345678 \times 10^{(5\cdot3)} = 12345678 \times 100 = 1,234,567,800$  Wh

or 12345678 x  $10^{(5-6)}$  = 12345678 x 0.1 = 1,234,567.8 kWh

The host programmer could take two approaches to interpreting the data from the meter:

- $\checkmark$  Enter a fixed scaling factor (x100 for Wh or x0.1 for kWh in above example). This would be set for each meter in the system based on its display after commissioning.
- $\checkmark$  Use the transmitted eScale constant, as shown above, to automatically position the decimal point in the interpreted result.

### *5.2 Instantaneous Meter Values*

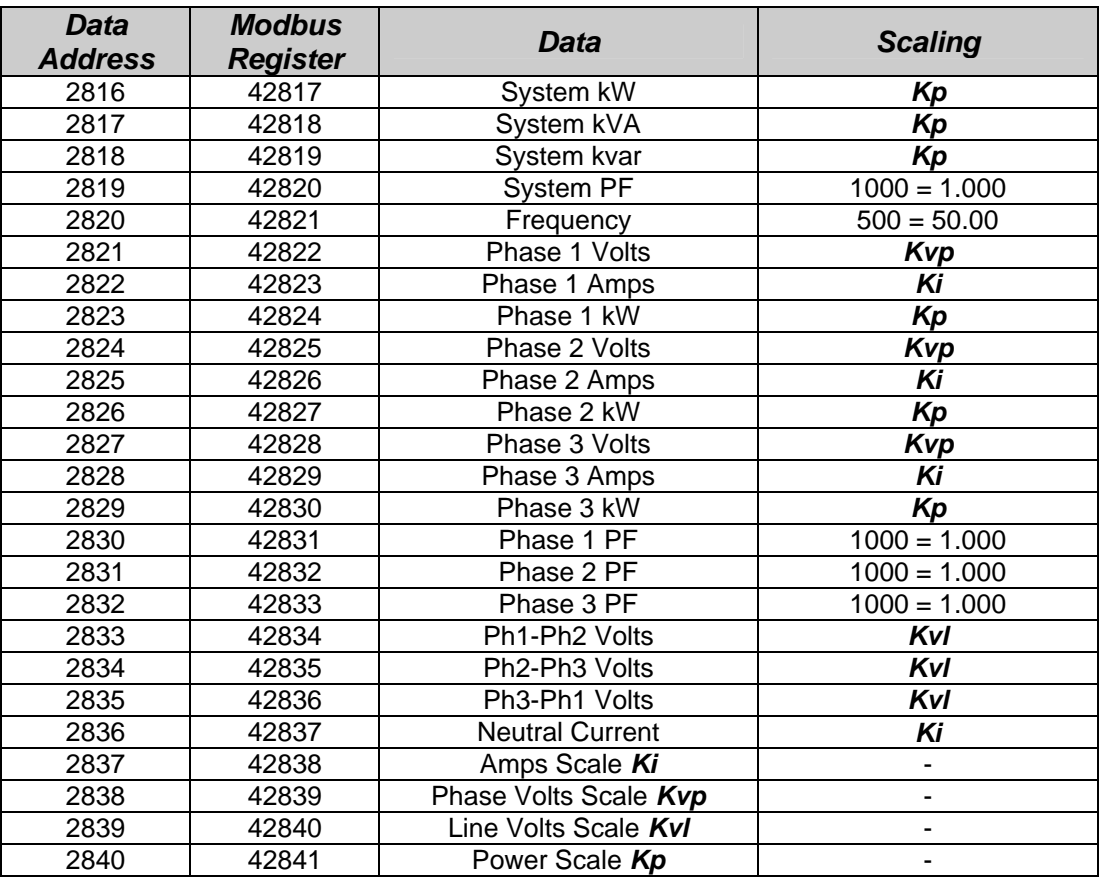

**Note:** All values in this table are Signed Integers with read only access.

#### *5.2.1 Instantaneous Register Scaling*

Instantaneous readings are provided as signed integer values with no decimal point or legend (e.g. kW or MW). Scaling factors are provided to enable conversion of the raw data to real numbers in basic unit form (amps, volts, watts, VA, or var). These scaling factors are constant values calculated as a function of CT and PT Primary programming.

To convert raw data to real numbers:

### $R = I \times 10^{(K-3)}$

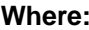

 $I =$  Integer number

**K** = Relevant Scaling Factor<br>**R** = Real number result

**Real number result** 

#### **Example:**

If the meter is programmed with CT Primary=50Amps and PT Primary=415V: LCD values would be scaled as:  $50.00A$ ,  $240.0V$ ,  $415.7V<sub>LL</sub>$  and  $36.00kW$ . Scaling factors would be: I Scale=1, *Kvp*=2, *Kvl*=2, *Kp*=4. Integer Values would be transmitted as: 5000, 2400, 4157 and 3600 Amps would be calculated as  $5000 \times 10^{(1-3)} = 5000/100 = 50.00A$ Phase Volts would be calculated as  $2400 \times 10^{(2-3)} = 2400/10 = 240.0V$ Line Volts would be calculated as  $4157 \times 10^{(2\cdot3)} = 4157/10 = 415.7V$ 3-Ph Power would be calculated as  $3600 \times 10^{(4\text{-}3)} = 3600 \times 10 = 36000 \text{W}$ 

#### *5.3 Additional Instantaneous Values*

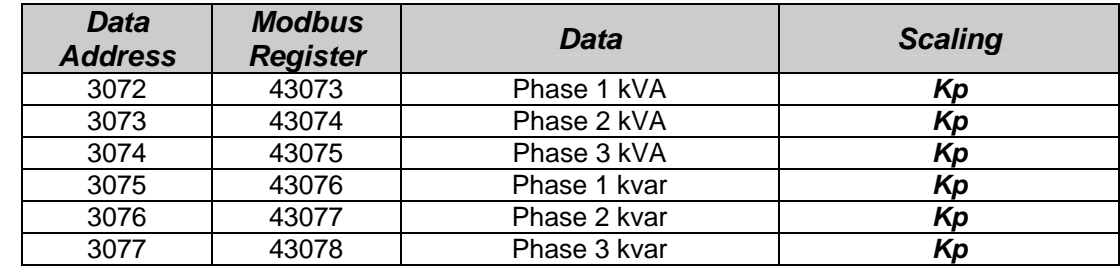

**Note:** All values in this table are Signed Integers with read only access.

#### *5.4 Peak Hold Values*

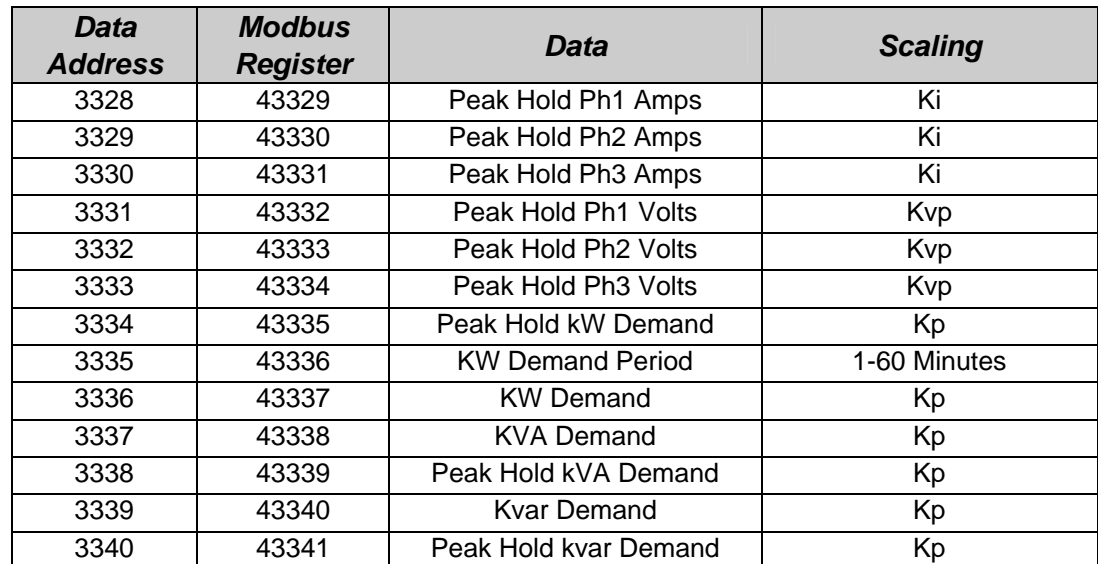

*Note:* All values in this table are Signed Integers with read/write access except 43337 ,43338 and 43340 which have read only access.

#### *5.5 Meter Setup*

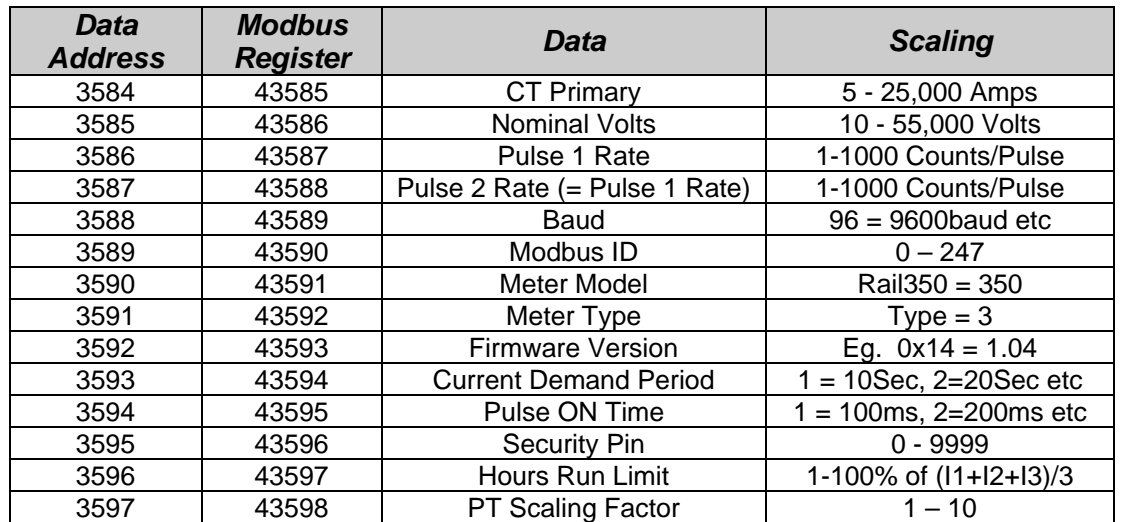

*Note:* All values in this table are unsigned Integers with read/write access except 43591-43593 which are read only

*Note:* If a value greater than zero is set for the security code then the user must enter this code before access to the programming menu is allowed using the front panel keys.

*Note:* . The overall PT Primary is calculated as: Nominal Volts x PT scaling Factor.

### *5.6 Peak Hold Current Demand*

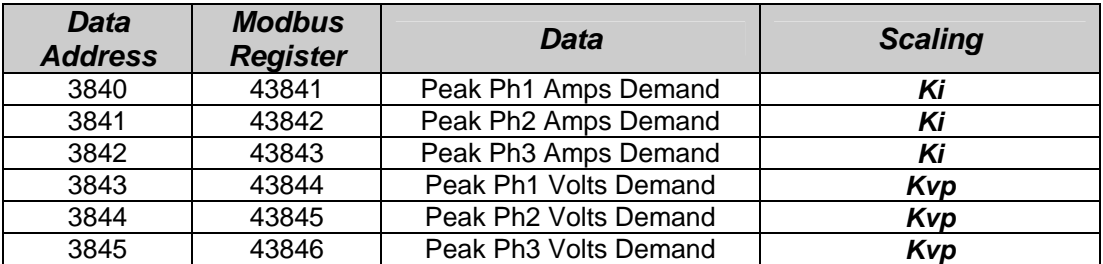

*Note:* All values in this table are Unsigned Integers with read/write access.

#### *5.7 Current Demand*

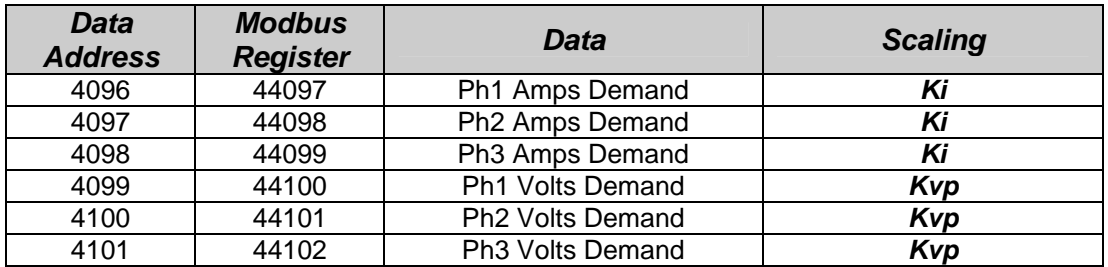

*Note:* All values in this table are Unsigned Integers with read only access.

#### *5.8 Total Harmonic Distortion Values*

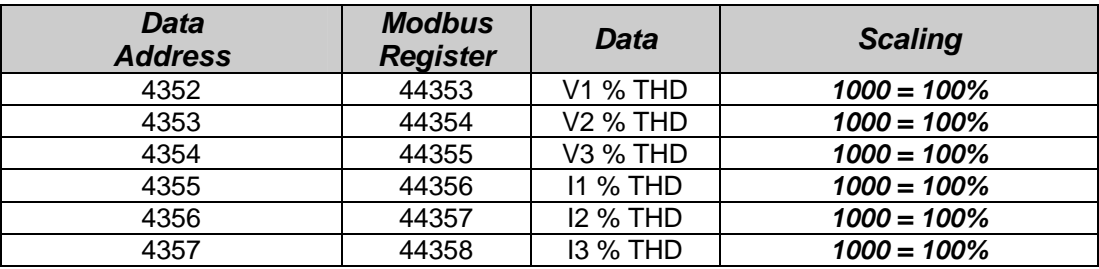

#### *5.9 Power Demand Values*

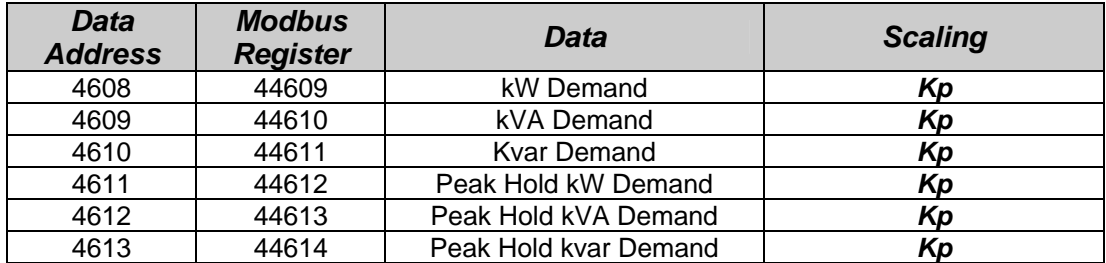

*Note:* All values in this table are signed Integers. Peak hold values have read/write access.

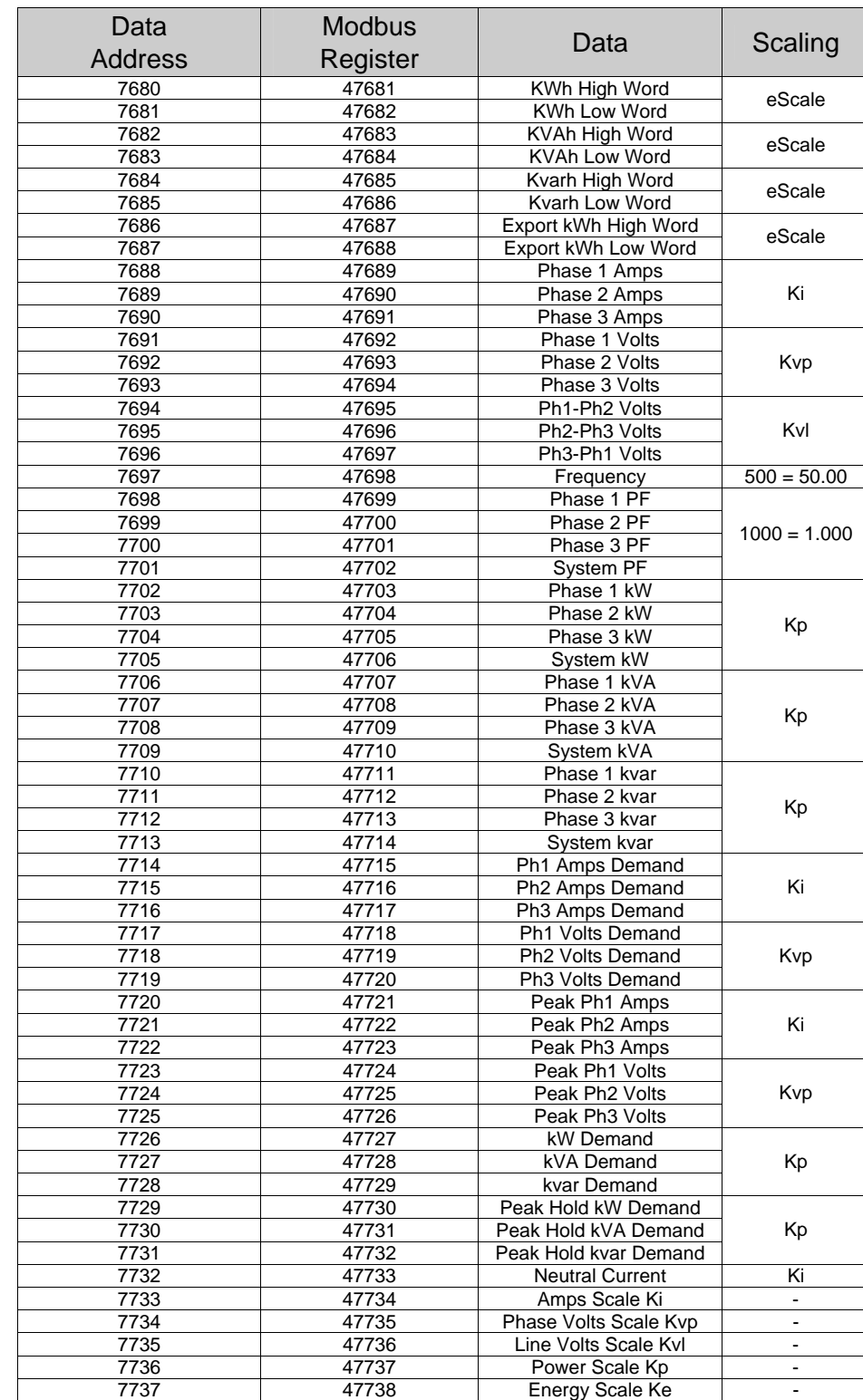

#### *5.10 Amalgamated Data Table*

*Note:* All values in this table have read only access.

The amalgamated data table provides a copy of key variables in a single table, which may be read with a single Modbus command. The format and scaling of each parameter is identical to that found in the main tables.

#### *5.11 V1 Harmonics*

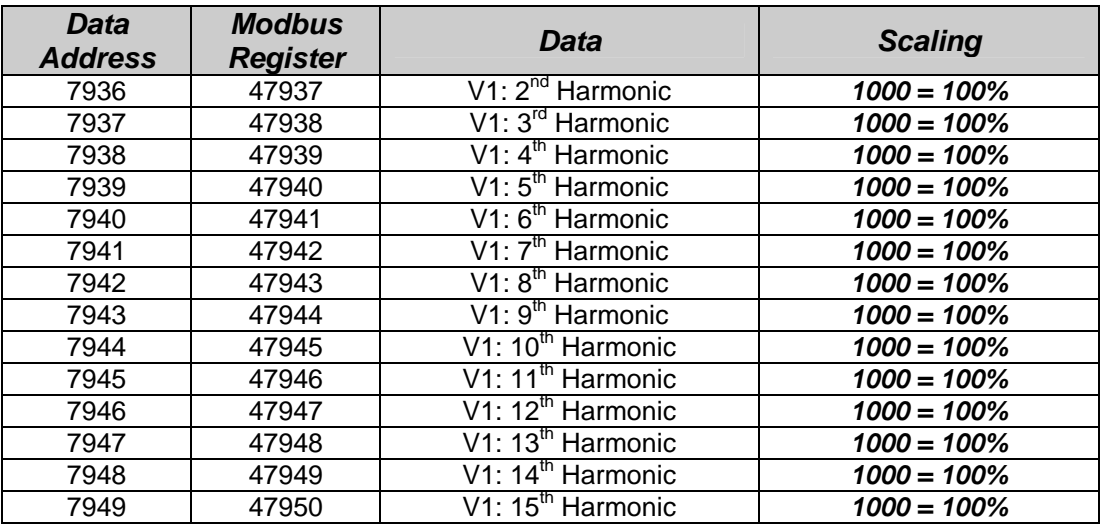

#### *5.12 V2 Harmonics*

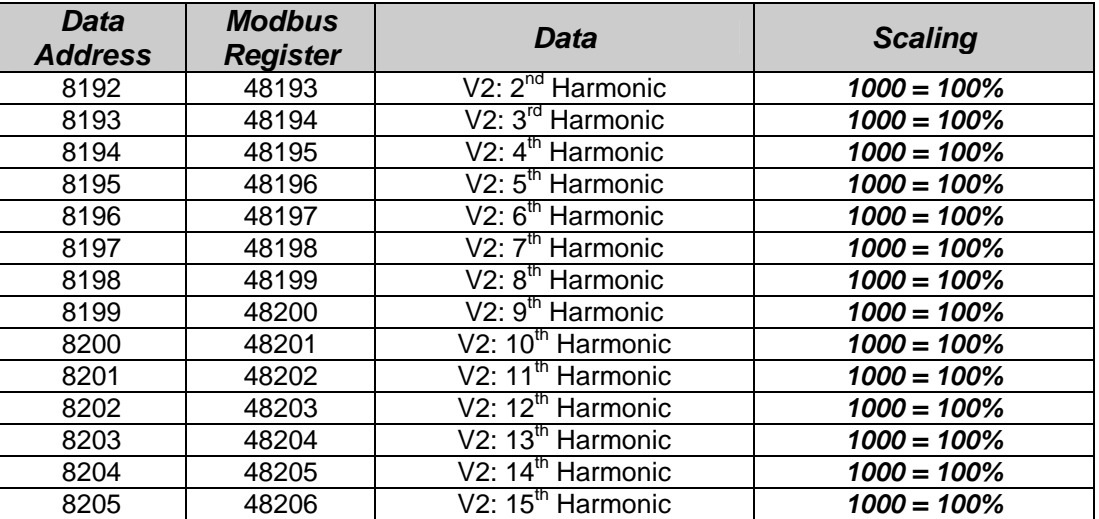

#### *5.13 V3 Harmonics*

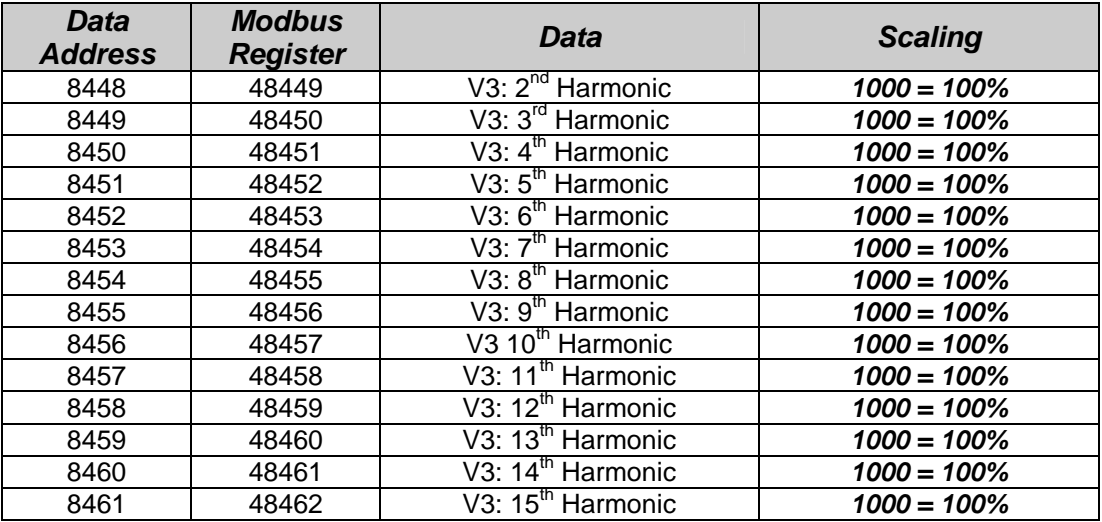

#### *5.14 I1 Harmonics*

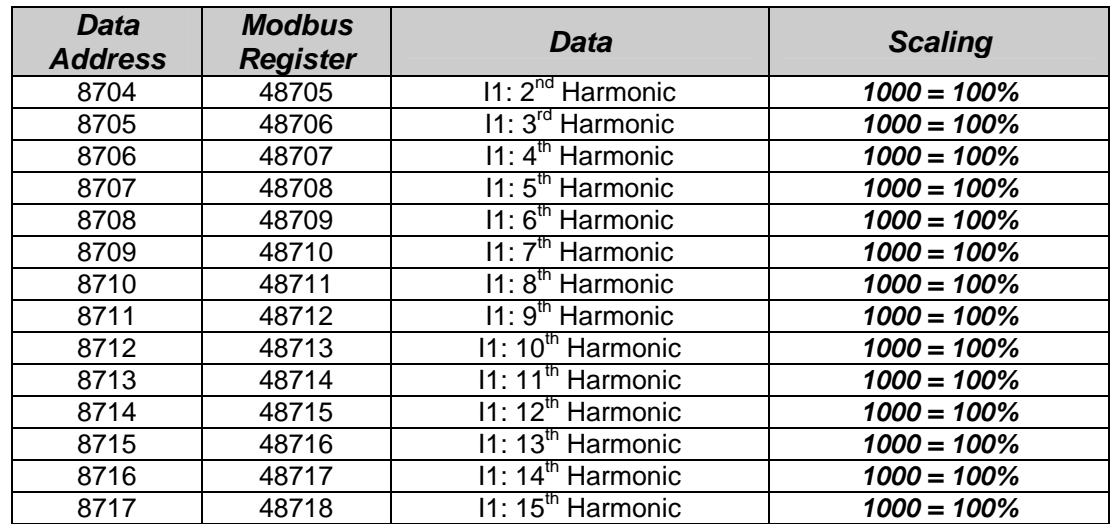

### *5.15 I2 Harmonics*

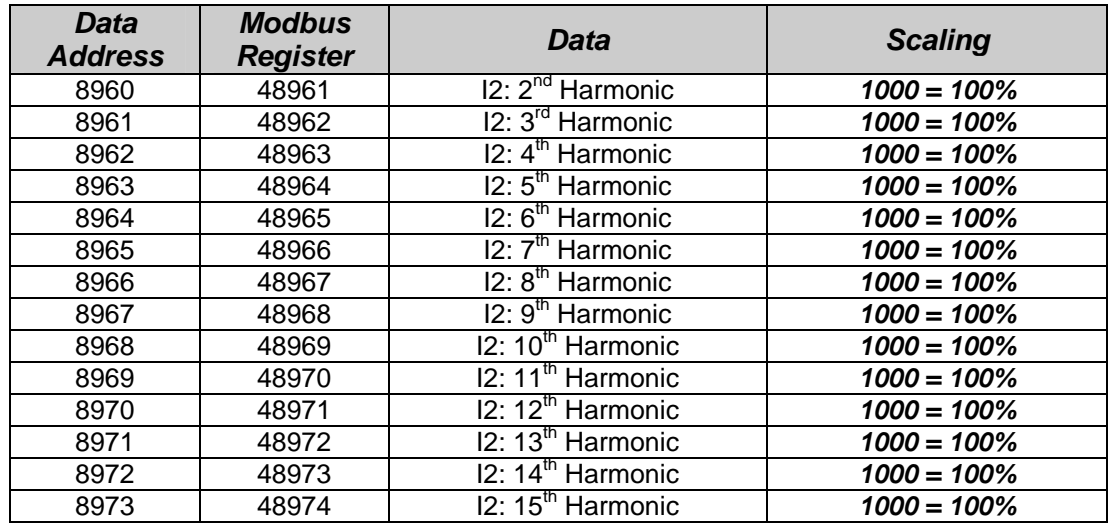

#### *5.16 I3 Harmonics*

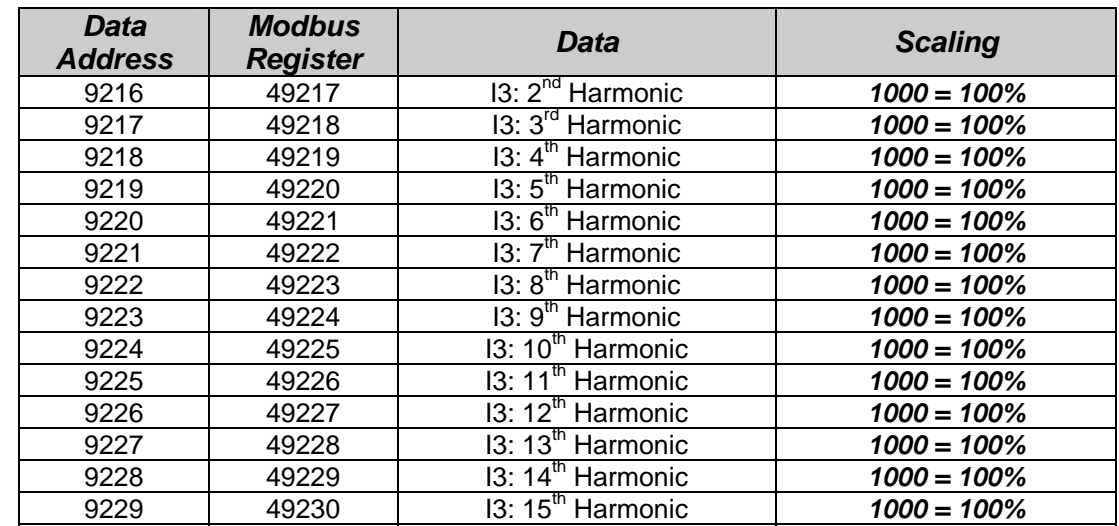

### *5.17 Custom Data Table*

This provides a custom table containing 32 Modbus registers, selected and arranged to suit individual requirements.

To set up a custom table first write the Modbus Data Addresses of the required parameters to the following Modbus table. (Write 514 to Modbus Register 419201 etc.)

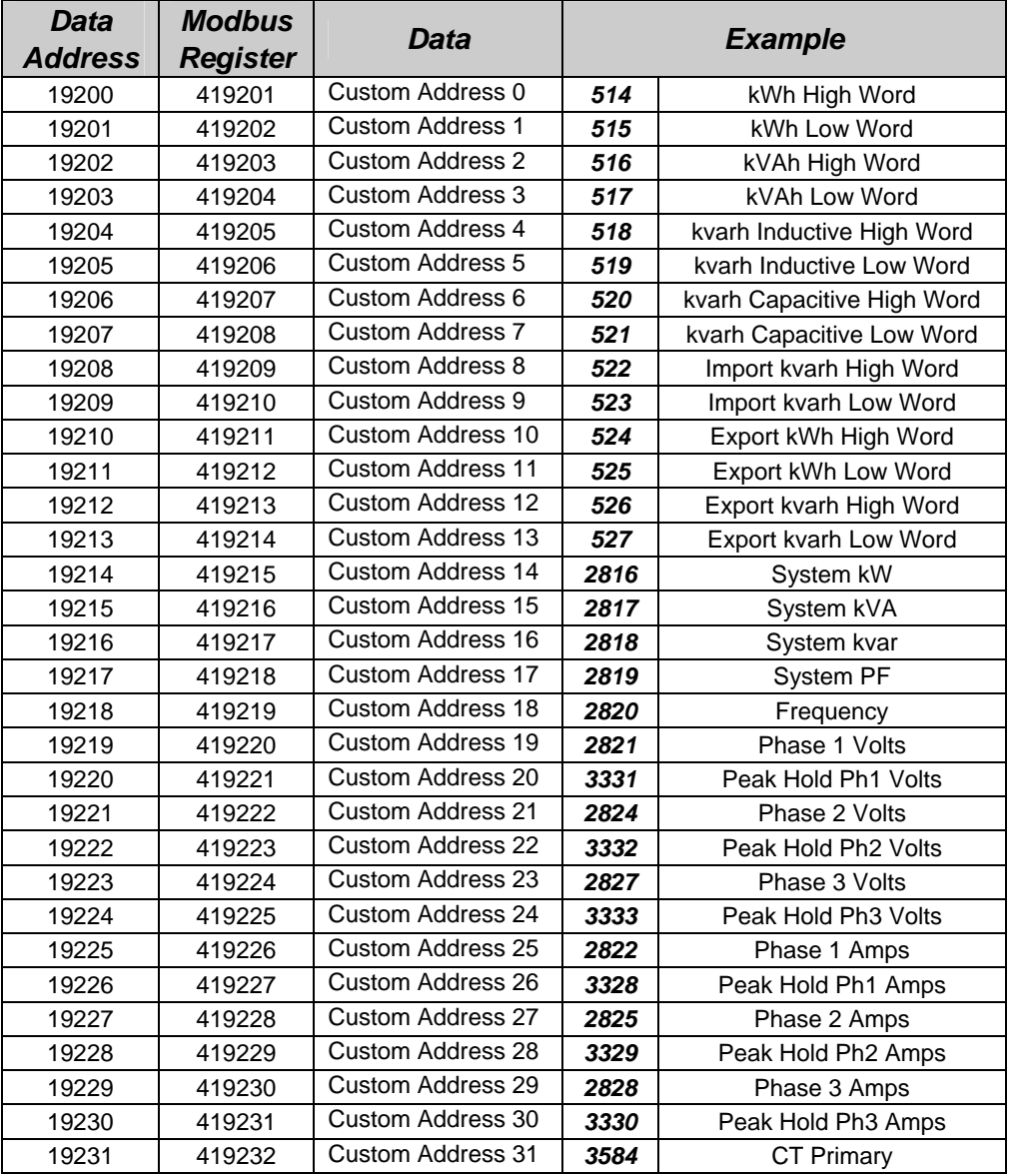

The Data Addresses may be any valid Modbus register address listed in the above tables. Data Addresses in this table have read/write access.

The corresponding Modbus Parameters pointed to by Data Address 0 – Data Address 31 are available as Modbus registers at 419457 – 419488.

For example if a value of 514 is written to Modbus Register 419201 (*Custom Address 0),* then a read of register 419457 will provide kWh High Word.

# **6 Specification**

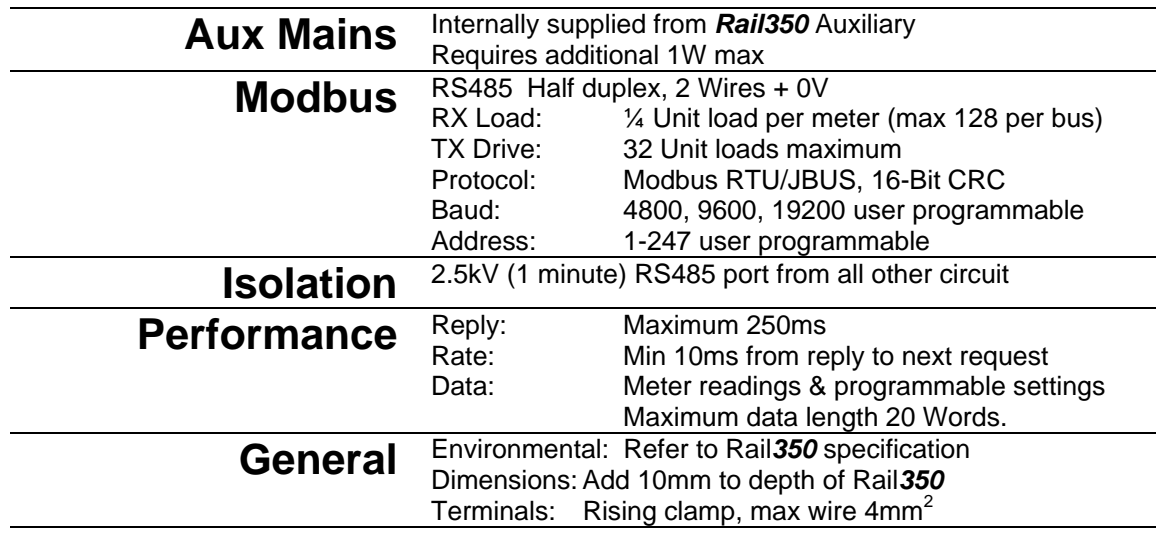